## Meeting Room Gas Heater

1. Check that the gas tap is turned on (yellow tap in vertical position), turn on at power point

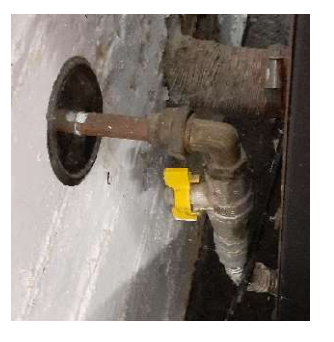

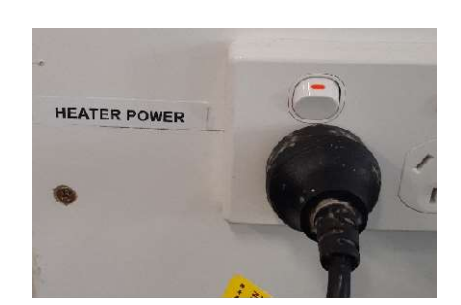

2. Press on/off button

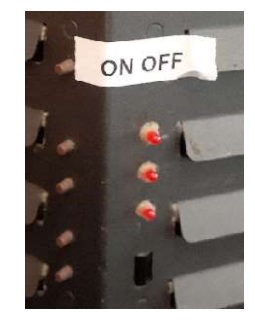

- 3. Wait for heater to start this may take a few minutes. After about 5 mins the fan will start. Wait at least another minute before attempting to make changes as below
- 4. To change the fan speed press button 2 to increase speed, press the button 3 to decrease speed. Lights show fan speed

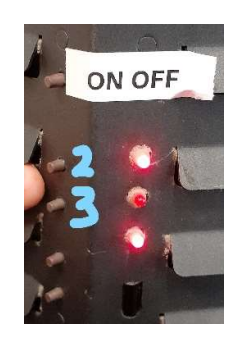

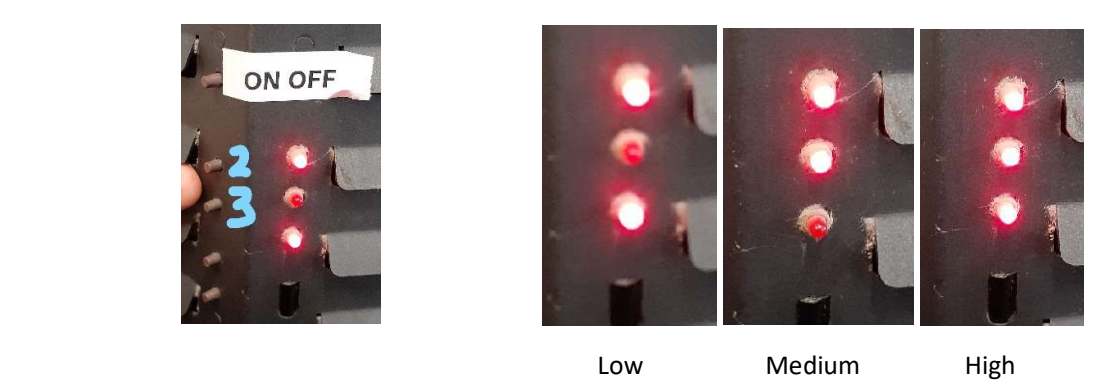

5. Press and hold button 4 to increase temperature (flame height will increase), press and hold button 5 to decrease temperature (flame height will decrease)

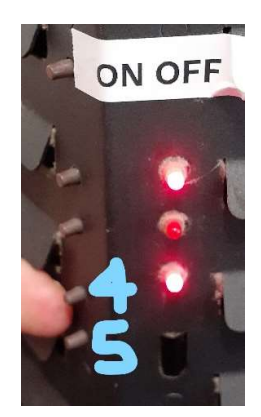